## Maintenance Work Orders

Last Modified on 01/25/2024 12:01 pm CST

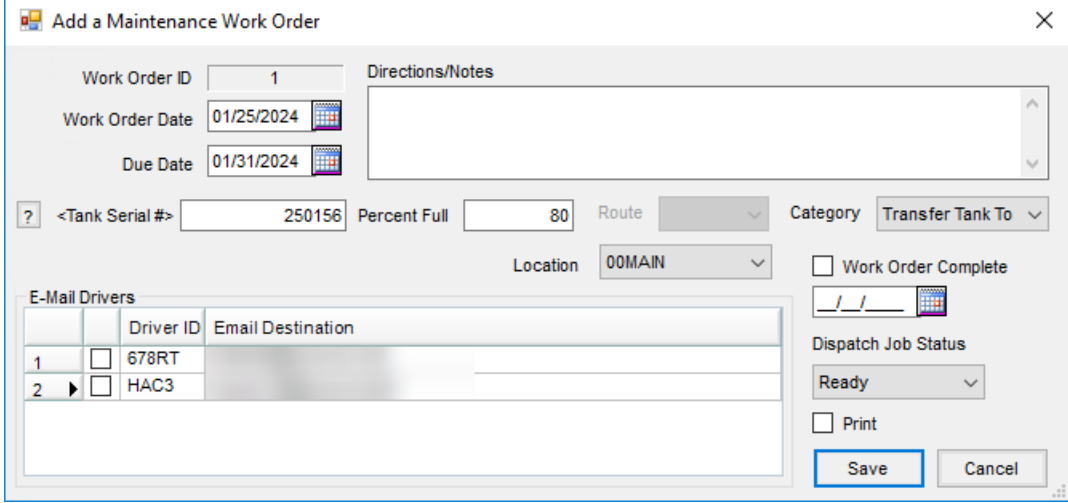

- **Work Order ID** The *Work Order ID* is automatically generated by the program.
- **Directions/Notes** Information typed in this area appears when the Maintenance Work Order is printed. This information also appears in email and text messages sent to drivers.
- **Work Order Date** This is the date the Work Order is requested.
- **Due Date** This is the deadline for completion of the Work Order.
- **Tank Serial #** Double-clicking in this field displays a list of all the tanks. Some Customers have multiple Tanks. Selecting the **?** displays tank information to ensure the correct tank is selected.
- **Percent full** This defaults the percentage full from the tank if it is a*Scheduled Delivery* tank. Some jobs cannot be performed if the tank is at a certain level. If the tank is not a *Scheduled Delivery* tank, the *Percent Full* may be entered in this area. Upon saving, that information is moved to the *Notes*.
- **Location** Work Orders may be posted to a particular Location. A filter for one Location or all Locations is available at the *Select a Maintenance Work Order* screen.
- **Category** Select the type of job to be done. This list is maintained at*Setup / Categories*.
- **E-Mail Drivers** An email or text message is sent to drivers with information on the Work Order.
- **Work Order Complete / Date** Select this option to update Tank History with the completed Work Order. When the *Work Order Complete* option is selected, the date defaults to the system date but may be changed if necessary.
- **Dispatch Job Status** If using the Dispatch module, the*Job Status* may be set to give the dispatcher vision of the job.
- **Print** If this option is selected, the Maintenance Work Order prints when saved.